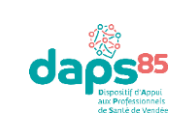

## **Cartographie Géo Vendée**

**Amélioration de la lisibilité des structures de coordination de projet**

## **Accessibilité**  Lien en tant **qu'éditeur** = pour modifier les informations. https://dataservices.geovendee.fr/cartoprojetsante\_admin Vous devez vous connecter : ➢ Login : ➢ Mot de passe : Lien **grand public** = pour consulter les informations. <https://dataservices.geovendee.fr/cartoprojetsante>

## **Administration de la cartographie**

Voici le lien des guides administrateurs en version PDF :

**N'oubliez pas de cliquer sur « modifier » en bas à droite de l'onglet avant toute manipulation et d'appuyer sur « sauvegarder » à la fin de votre modification.**

- Je créé ou modifie une structure : [http://www.geovendee.fr/upload/gedit/1/AIDES/DAPS\\_creation\\_modification\\_structure.pdf](http://www.geovendee.fr/upload/gedit/1/AIDES/DAPS_creation_modification_structure.pdf)
- Je créé ou modifie un projet : [http://www.geovendee.fr/upload/gedit/1/AIDES/DAPS\\_creation\\_modification\\_projet.pdf](http://www.geovendee.fr/upload/gedit/1/AIDES/DAPS_creation_modification_projet.pdf)
- J'exporte les données [: http://www.geovendee.fr/upload/gedit/1/AIDES/DAPS\\_export\\_donnees.pdf](http://www.geovendee.fr/upload/gedit/1/AIDES/DAPS_export_donnees.pdf)

Voici le lien du guide administrateur en version vidéo : <https://youtube.com/playlist?list=PLaxY35F2JpGeT4A4YgkfSDCM51vRhCPhy>

## **Actualisation des données** : au cours de l'année

- Actualiser les projets en cours (et ajouter des photos si vous le souhaitez).
- Veillez à toujours indiquer l'adresse **complète et précise** de votre structure et son logo.

Le DAPS-85 vous enverra un rappel tous les 6 mois pour penser à actualiser les informations concernant votre structure, mais n'hésitez pas à le faire au fur à mesure de l'année.

*Si vous avez des questions n'hésitez pas à nous contacter [: projet@daps85.fr](mailto:projet@daps85.fr)*